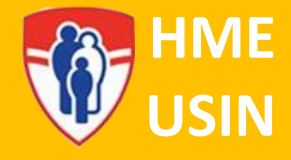

# **Surveillance HeRO**

### **Description**

 Il existe plusieurs morbidités associées à l'admission à l'unité de soins intensifs néonatals, y compris la septicémie tardive, l'entérocolite nécrosante (ECN), les infections des voies respiratoires supérieures (IVRS). Les signes et symptômes cliniques de ces pathologies chez les nouveau-nés peuvent être subtils et non spécifiques, ce qui représente un défi diagnostique pour les cliniciens. Le système de surveillance HeRO utilise un algorithme propriétaire pour analyser les variations subtiles de la fréquence cardiaque afin d'émettre un score HeRO®. Le score HeRO® est utilisé pour prédire la probabilité que les patients de l'USIN développent l'une de ces conditions potentiellement mortelles et guider les investigations médicales et la prise de décision clinique. Dans plusieurs études, il a été démontré qu'il aide les cliniciens à diagnostiquer les complications plus tôt et a réduit de 22% la mortalité chez les nourrissons de très faible poids à la naissance (VLBW).

### **Indications**

Tous les patients admis à l'USIN seront surveillés à l'aide du système HeRO.

### **Contre-indications**

 Les scores HeRO sont validés chez les nouveau-nés prématurés jusqu'à 44 semaines d'AGC. Si votre patient est âgé de plus de 44 semaines CGA, l'équipe médicale peut ne pas agir sur un score HeRO élevé sans autres indications cliniques.

### **Équipement**

o Moniteur Philips et fils/câbles ECG

### **Procédure**

- Lors de l'admission du patient à l'USIN, mettez en place une surveillance cardiorespiratoire de routine à l'aide de fils, de câbles et de moniteurs Philips.
- Admetter le patient au moniteur Philips en utilisant son numéro de dossier médical (MRN), comme décrit dans le tableau ci-dessous.

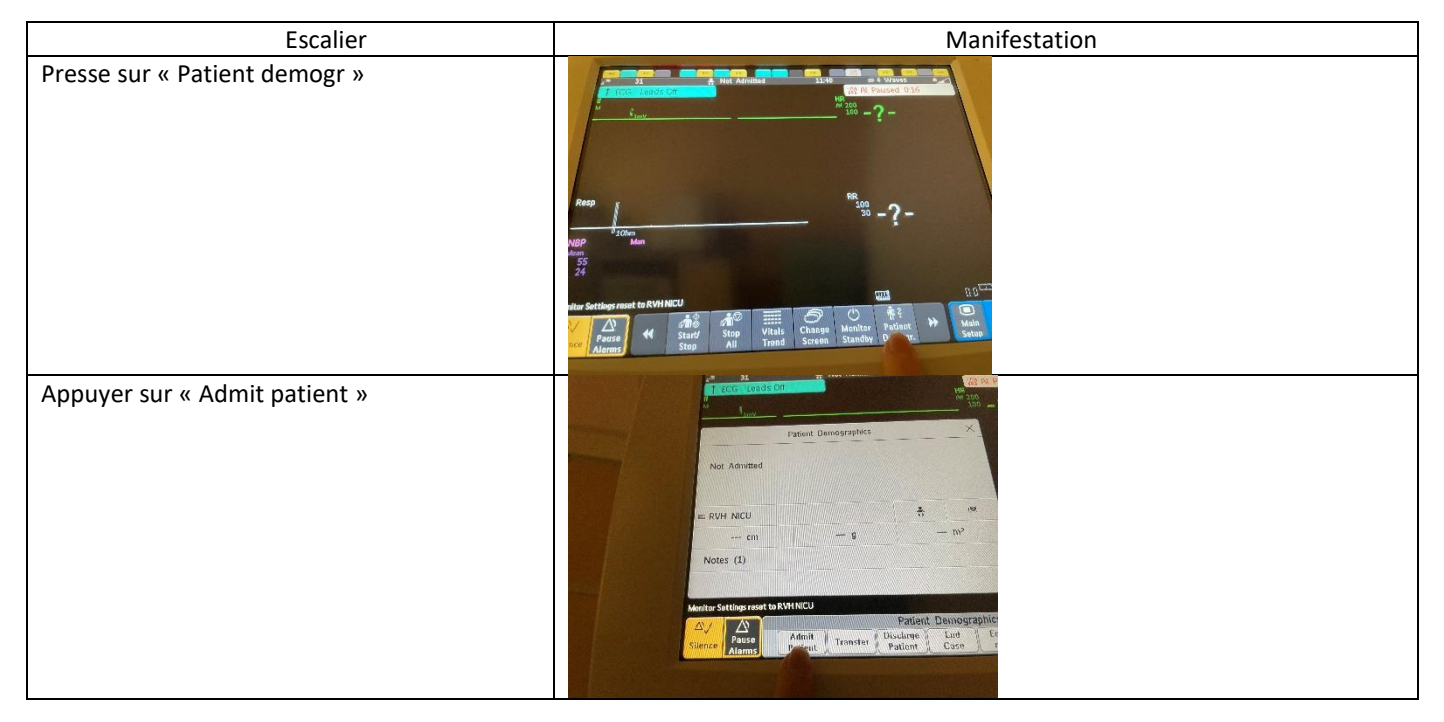

### *Prendre soin de...*

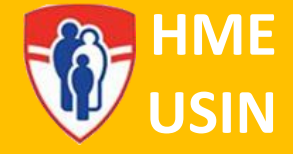

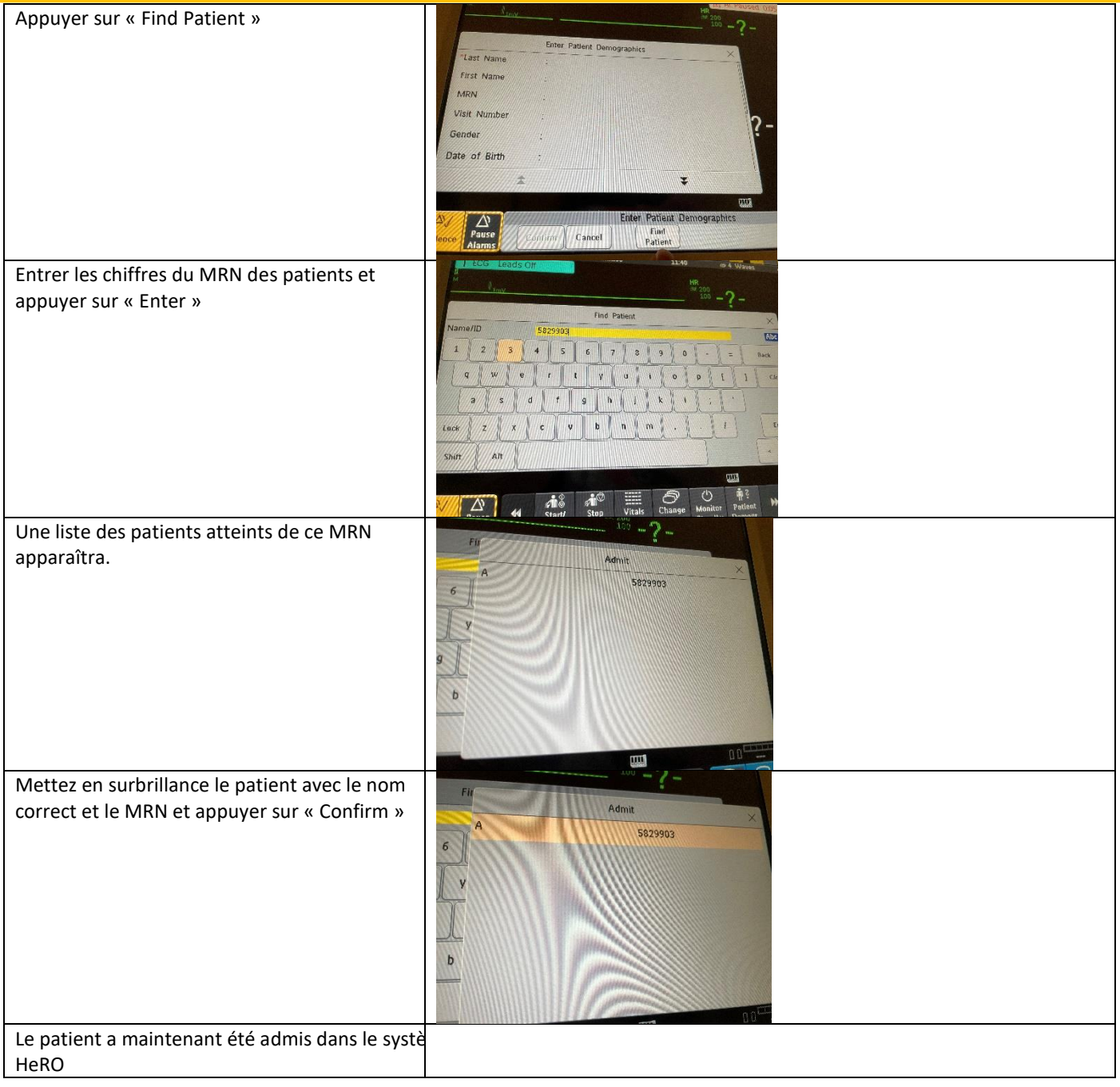

HeRO commencera à collecter des données immédiatement, mais il faudra 4 heures de données avant qu'un score HeRO apparaisse sur le moniteur centrale.

Pour accéder au score HeRO, vous pouvez voir les moniteurs centraux de chaque poste de soins infirmiers ou vous pouvez le visualiser en cliquant sur l'icône HeRO sur le bureau de votre ordinateur à chaque alcôve :

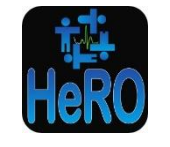

## *Prendre soin de...*

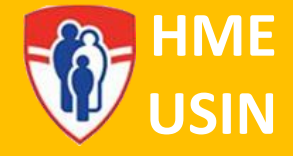

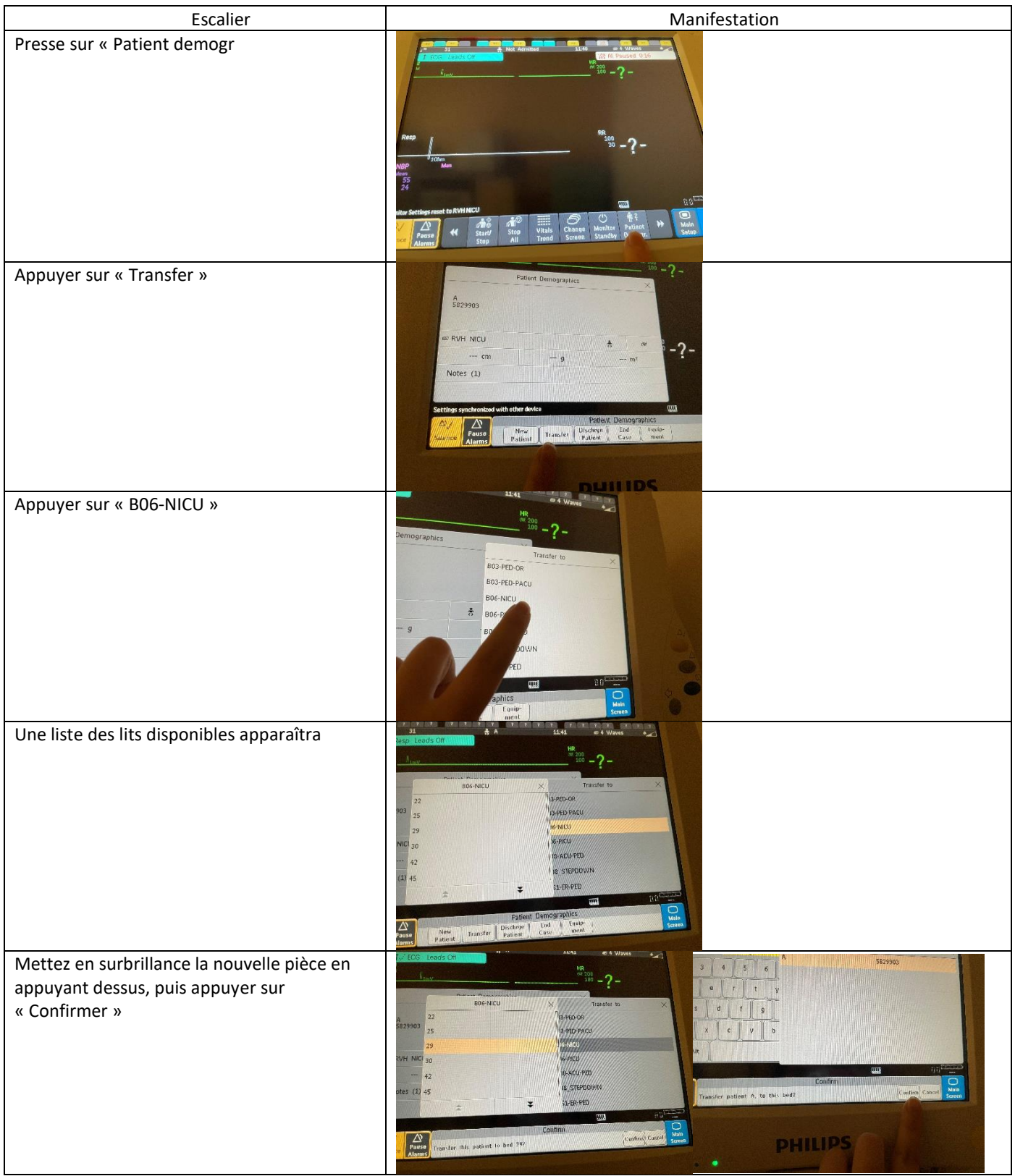

**par Mariko Duknic RN BScN, Septembre 2023 Surveillance HeRO Surveillance HeRO Surveillance HeRO Surveillance HeRO Surveillance HeRO Surveillance HeRO Surveillance HeRO Surveillance HeRO Surveillance HeRO** 

### *Prendre soin de...*

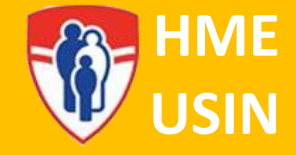

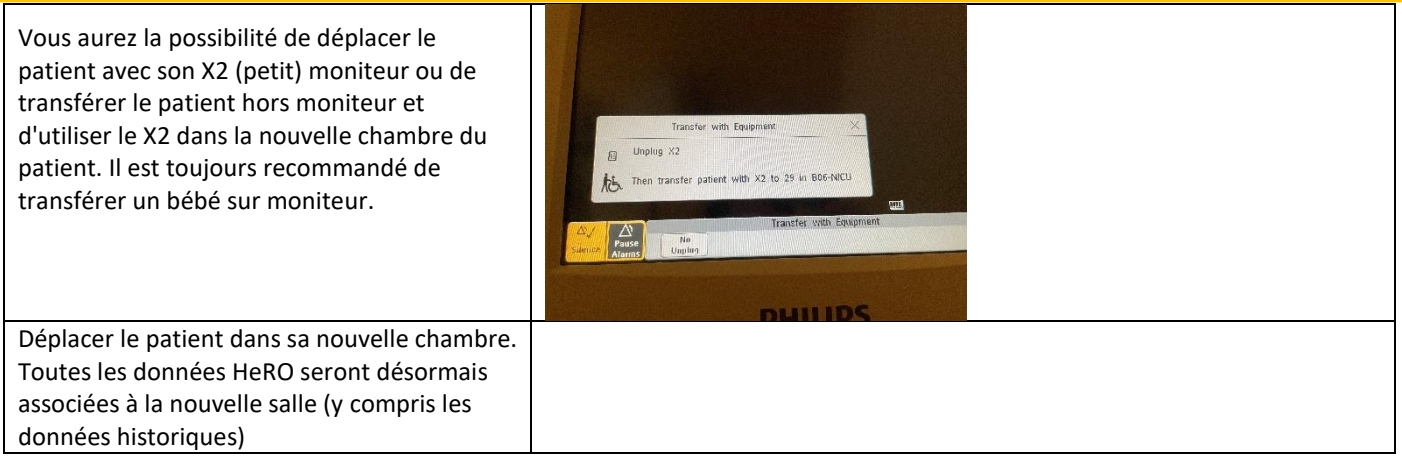

### **Surveillance et documentation**

- Enregistrer le score HeRO sur la feuille de surveillance infirmière 24 hr du patient dans la case prévue à cet effet. La documentation doit être faite avec des signes vitaux :
	- o Pour les patients présentant des signes vitaux Q1H (HFNC, CPAP, etc.), enregistrer le score HeRO Q1H
	- o Pour tous les autres patients, enregistrer le score HeRO avec soin/vérification
- Si le score est supérieur ou égal à 2,00, aviser l'équipe médicale
- $\bullet$  Si le score augmente de 1 point par rapport à la ligne de base (sur la base des scores précédents), dans les 1 à 3 heures, informer l'équipe médicale (même si le score est inférieur à 2)

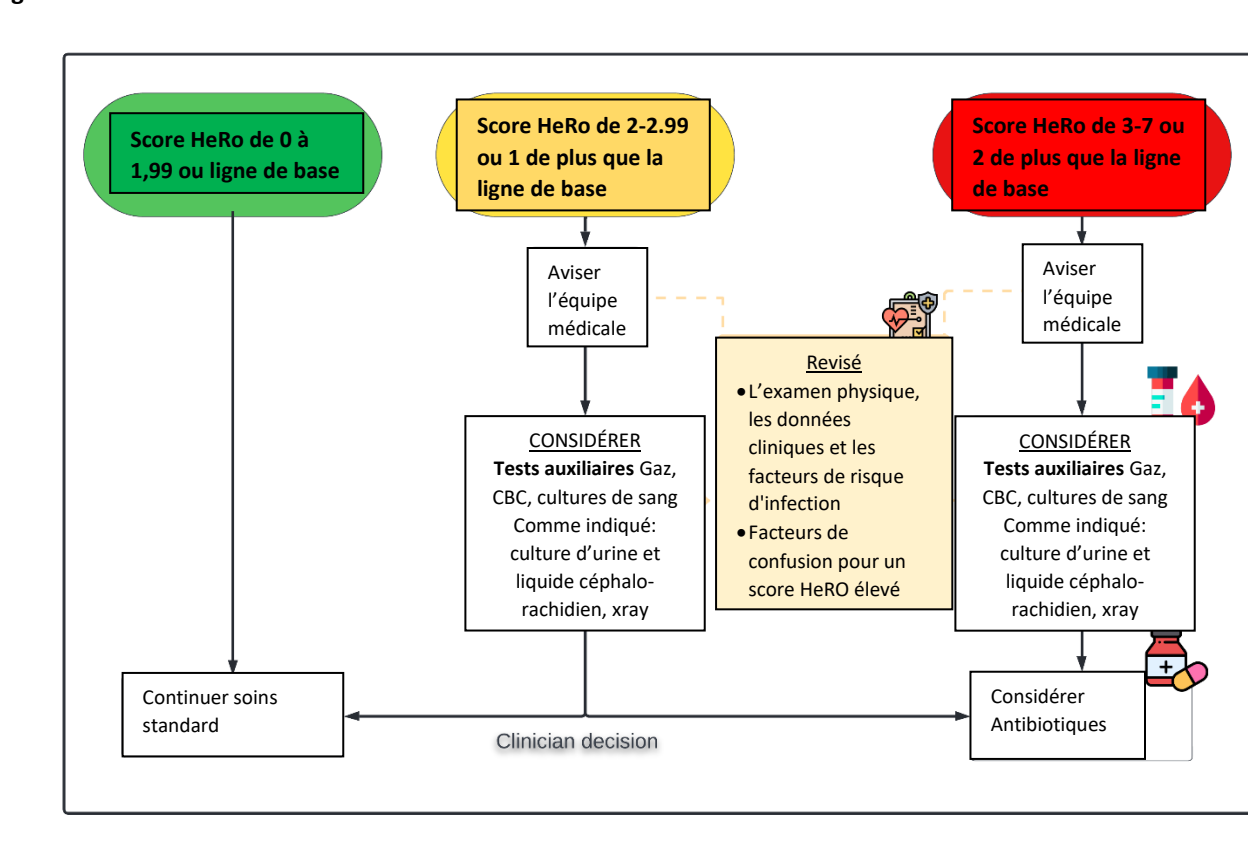

### **Algorithme de surveillance HeRO**

**Traduction de '***HeRO Monitoring (updated 2023)'* **par Mariko Duknic RN BScN, Septembre 2023 Surveillance HeRO**